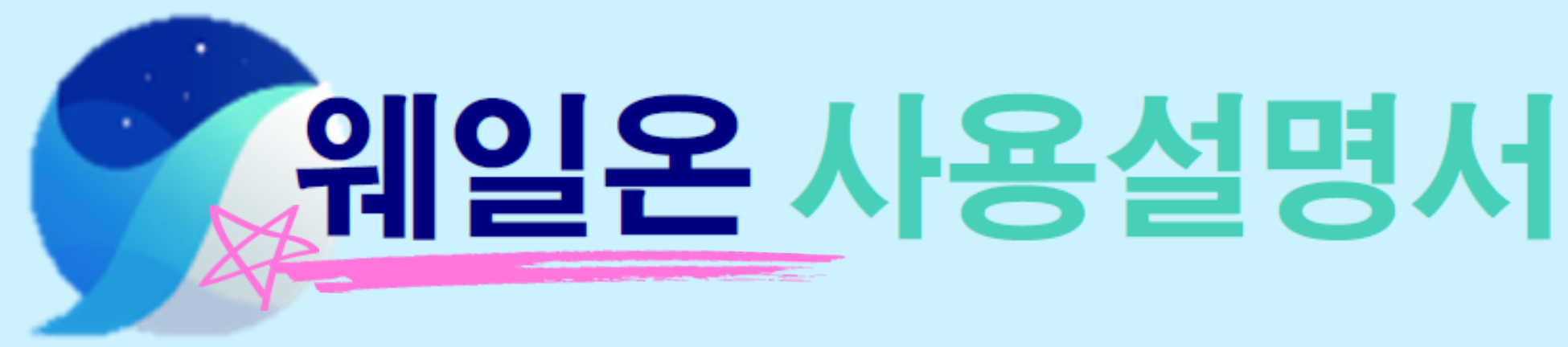

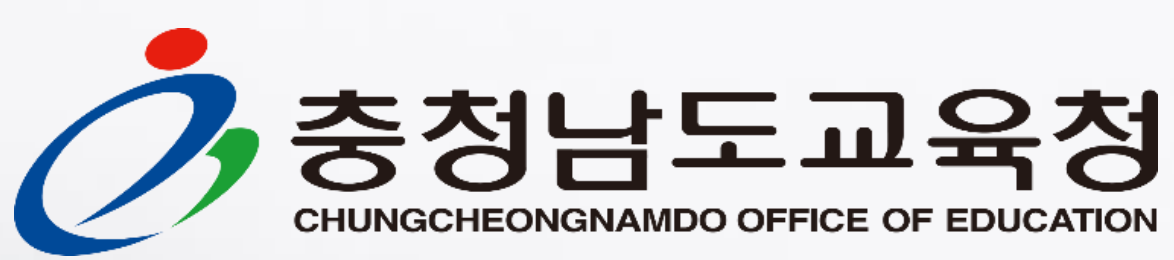

ANY AREA CONTRACTOR AND MA

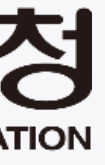

## 1.**1. 웨일온 사용 안내**

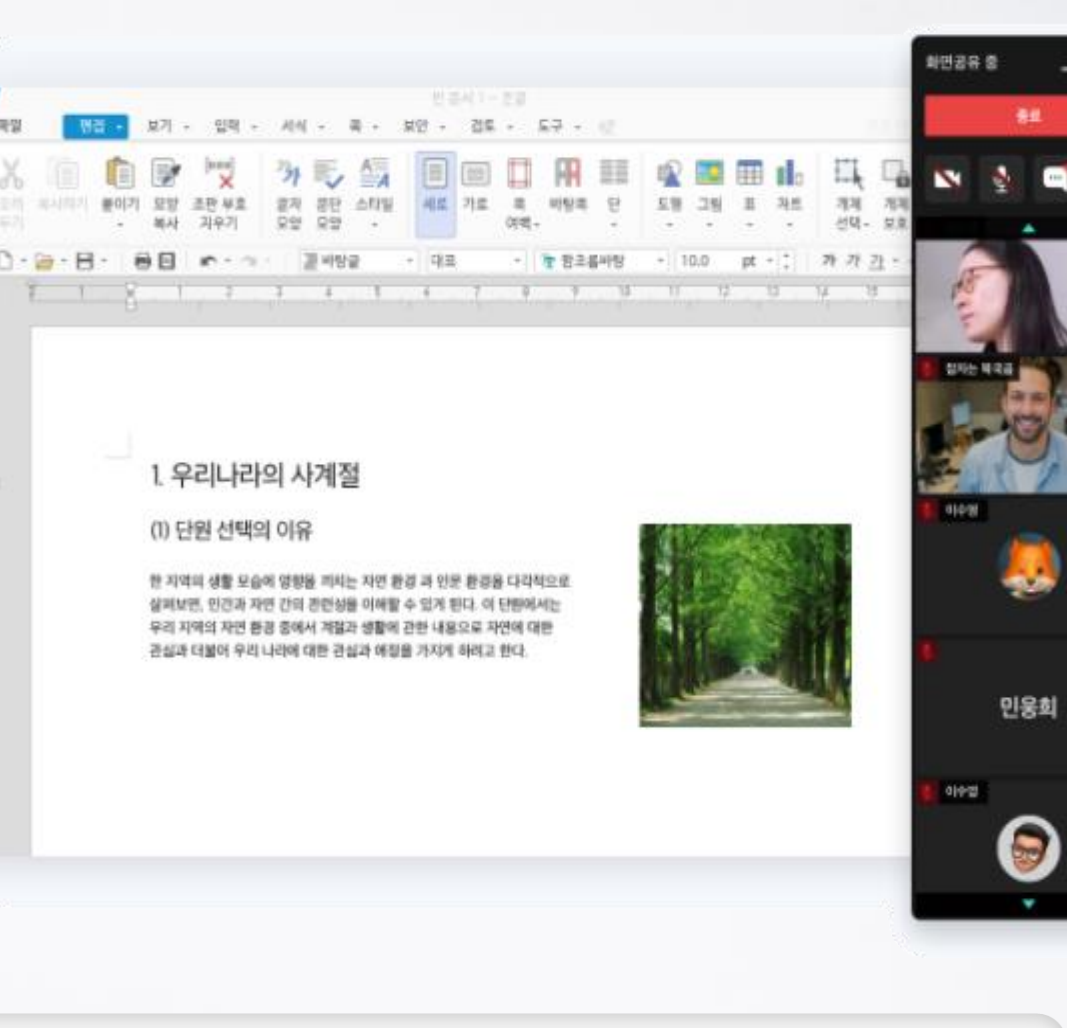

2. 大家

## **웨일 브라우저만 설치되어 있으면 언제 어디서나 수업을 만들고, 링크로 학생들을 초대할 수 있습니다. PC/모바일/태블릿 모두 지원하며, 최대 500명까지 접속할 수 있습니다.**

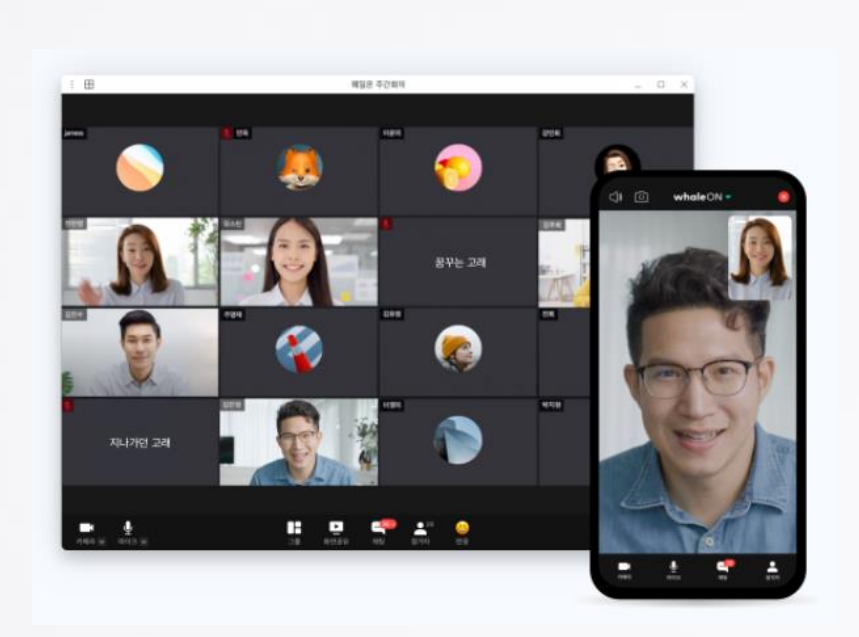

#### **웨일 브라우저를 설치하면 웨일 브라우저 기능 중에 웨일온을 사용할 수 있습니다.**

 $\bigcirc$  웨일 브라우저를 검색 합니다

2 다운로드 및 설치를 합니다.

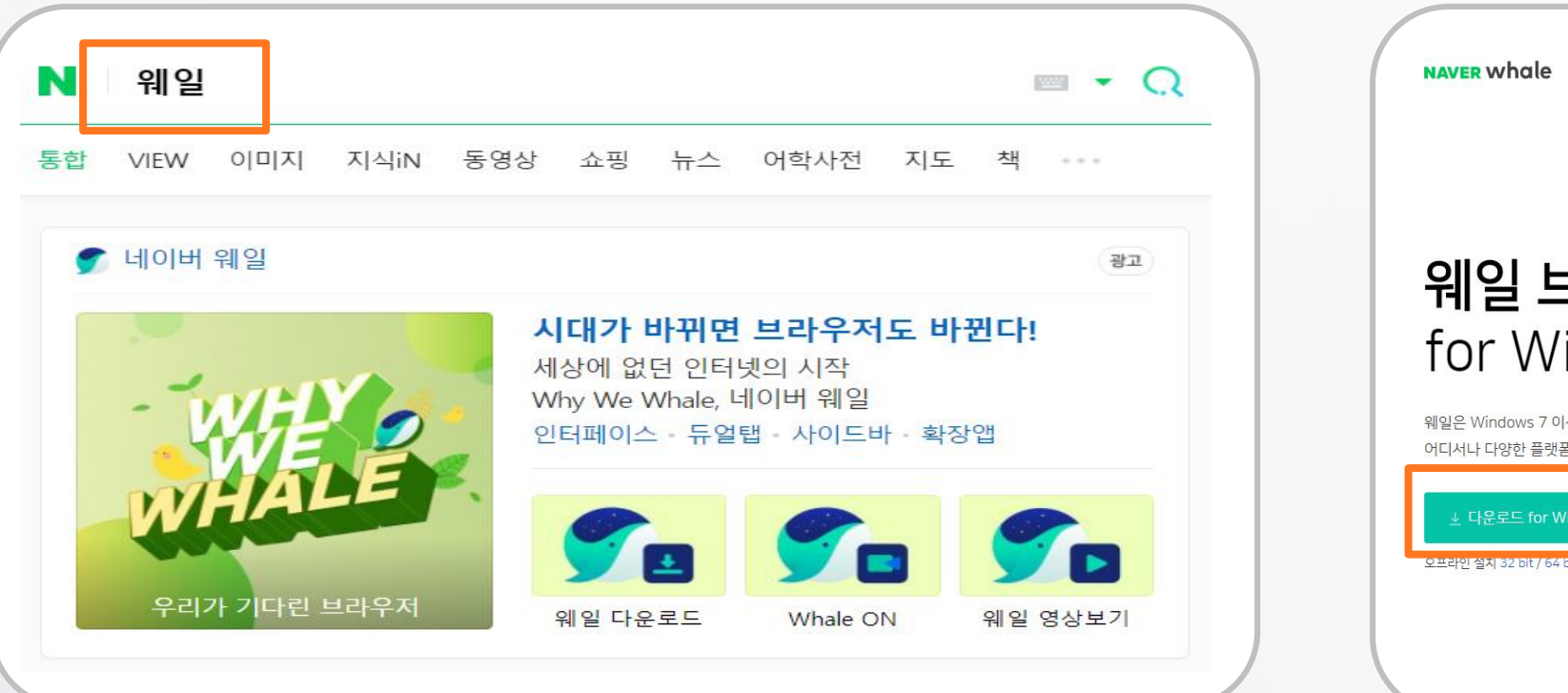

다운로드 웨일 브라우저  $\blacksquare$   $\blacktriangle$   $\blacksquare$   $\heartsuit$   $\Box$   $\Box$ for Windows 웨일은 Windows 7 이상의 버전에서 사용 가능하며, PC, 모바일 어디서나 다양한 플랫폼을 지원합니다 08:36 .<br>2019년 7월 26일 화요일

SOUTH A CONTRACTOR

# 1.**2. 웨일브라우저 설치(Mobile)**

# 1.**2. 웨일브라우저 설치(Mobile)**

#### **웨일 브라우저를 설치하면 웨일 브라우저 기능 중에 웨일온을 사용할 수 있습니다.**

view

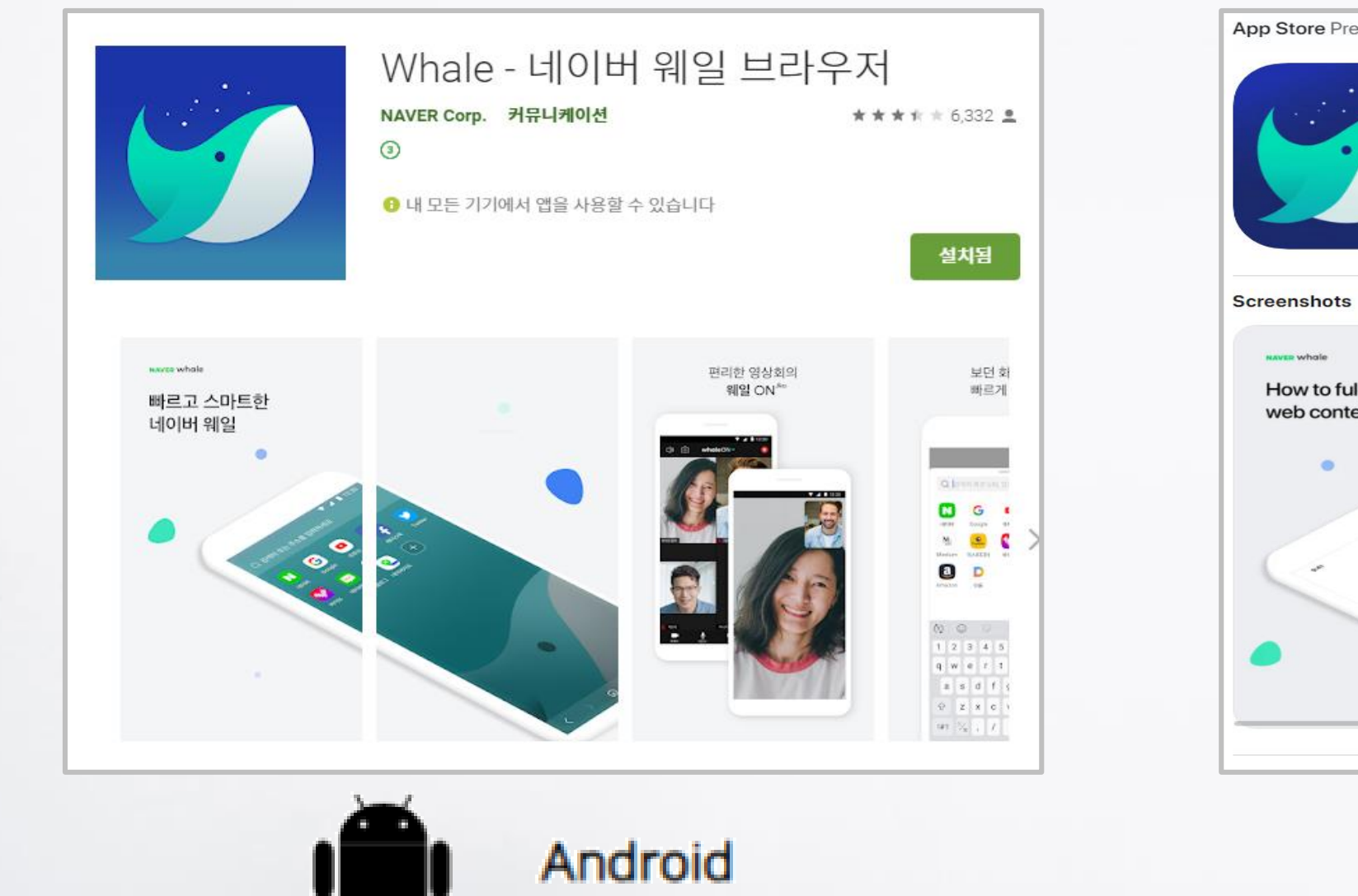

lly enjoy sonalize your co

Whale - Naver Whale Browser

NAVER Corp. \*\*\*\* 3.8 - 35 Rating A MARINE AND ANNUAL

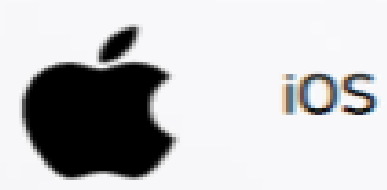

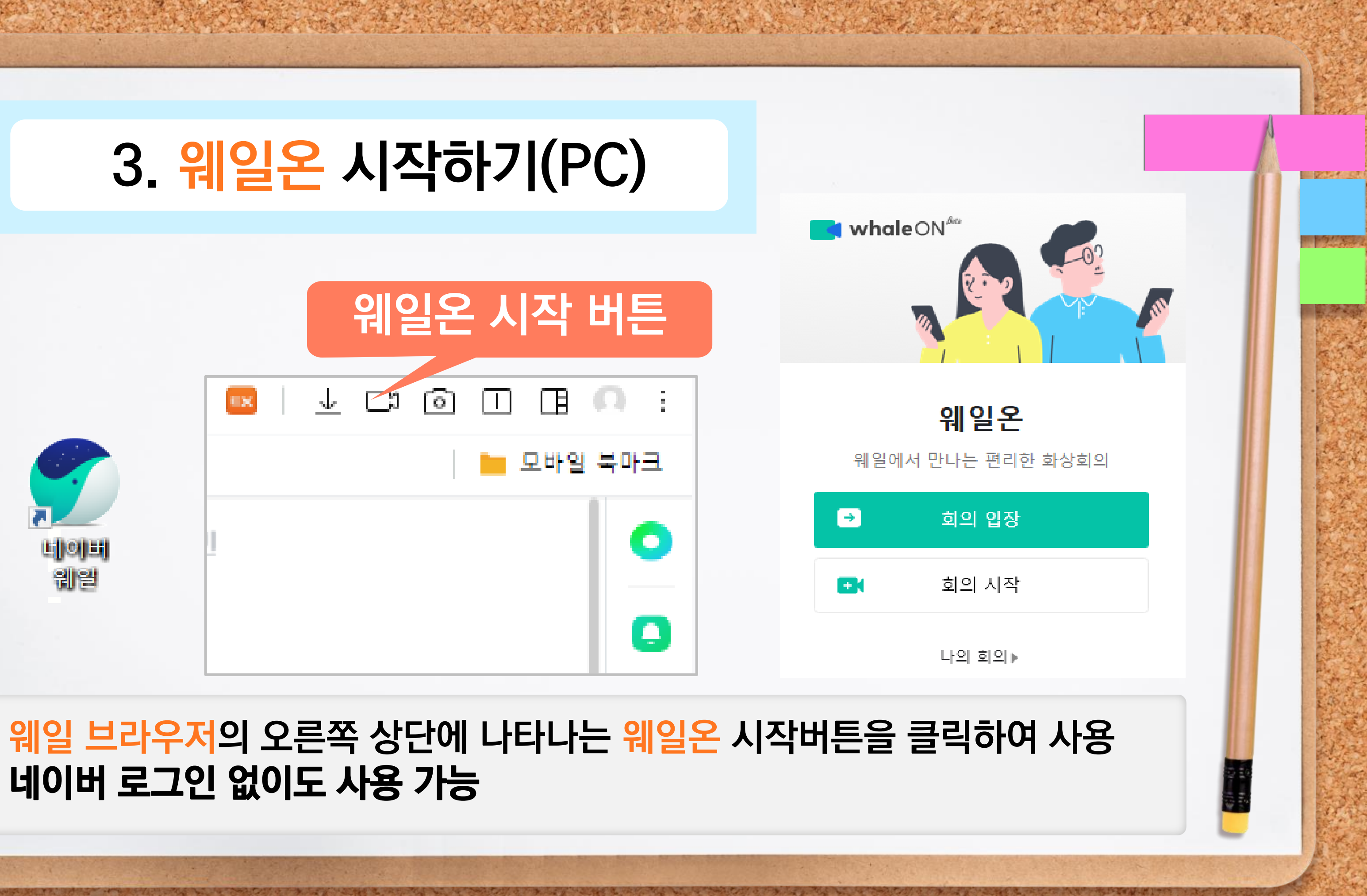

# **네이버 로그인 없이도 사용 가능**

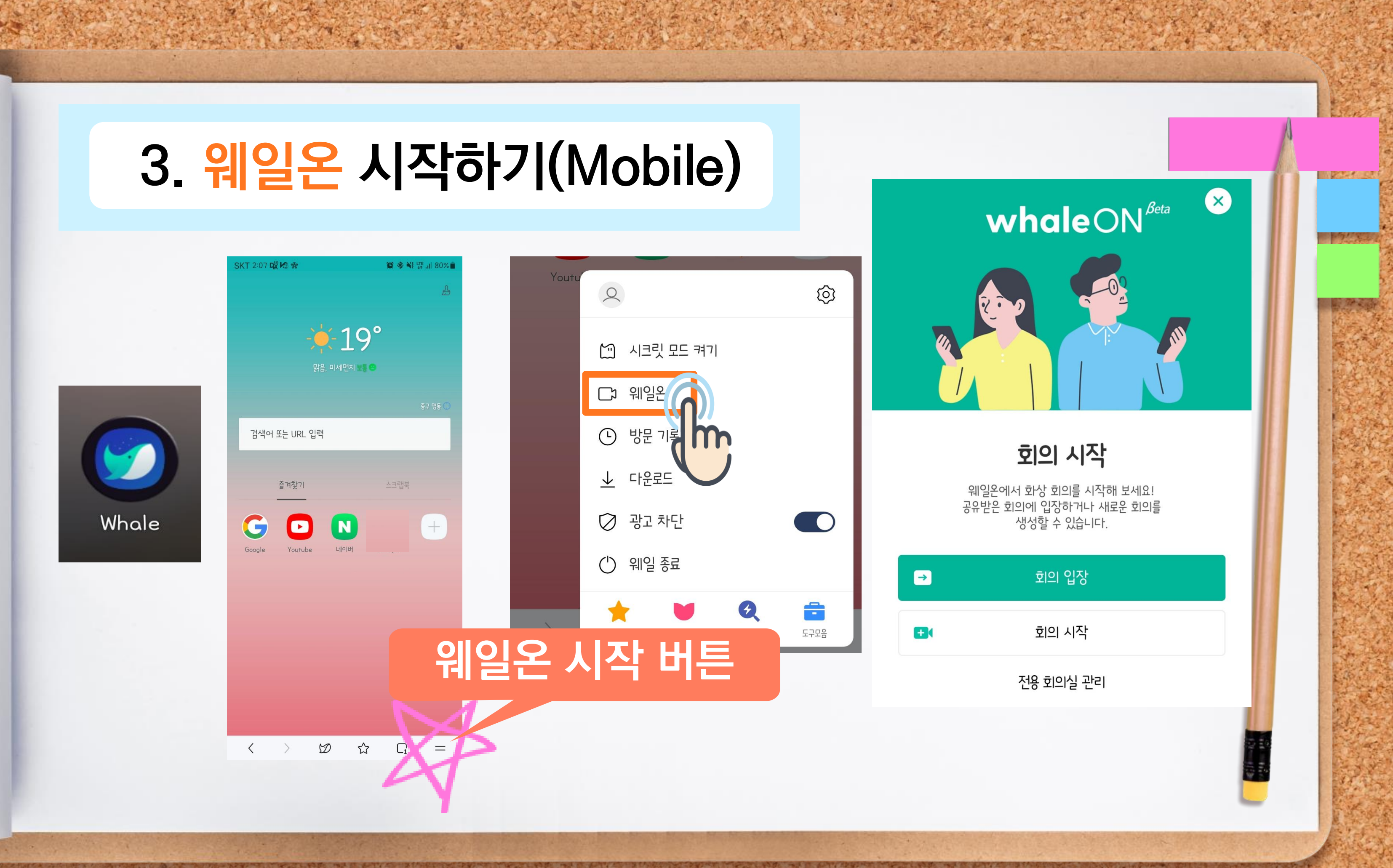

# 1.**4. 웨일온 회의 입장**

# ♥ ID/비밀번호 입장 하기

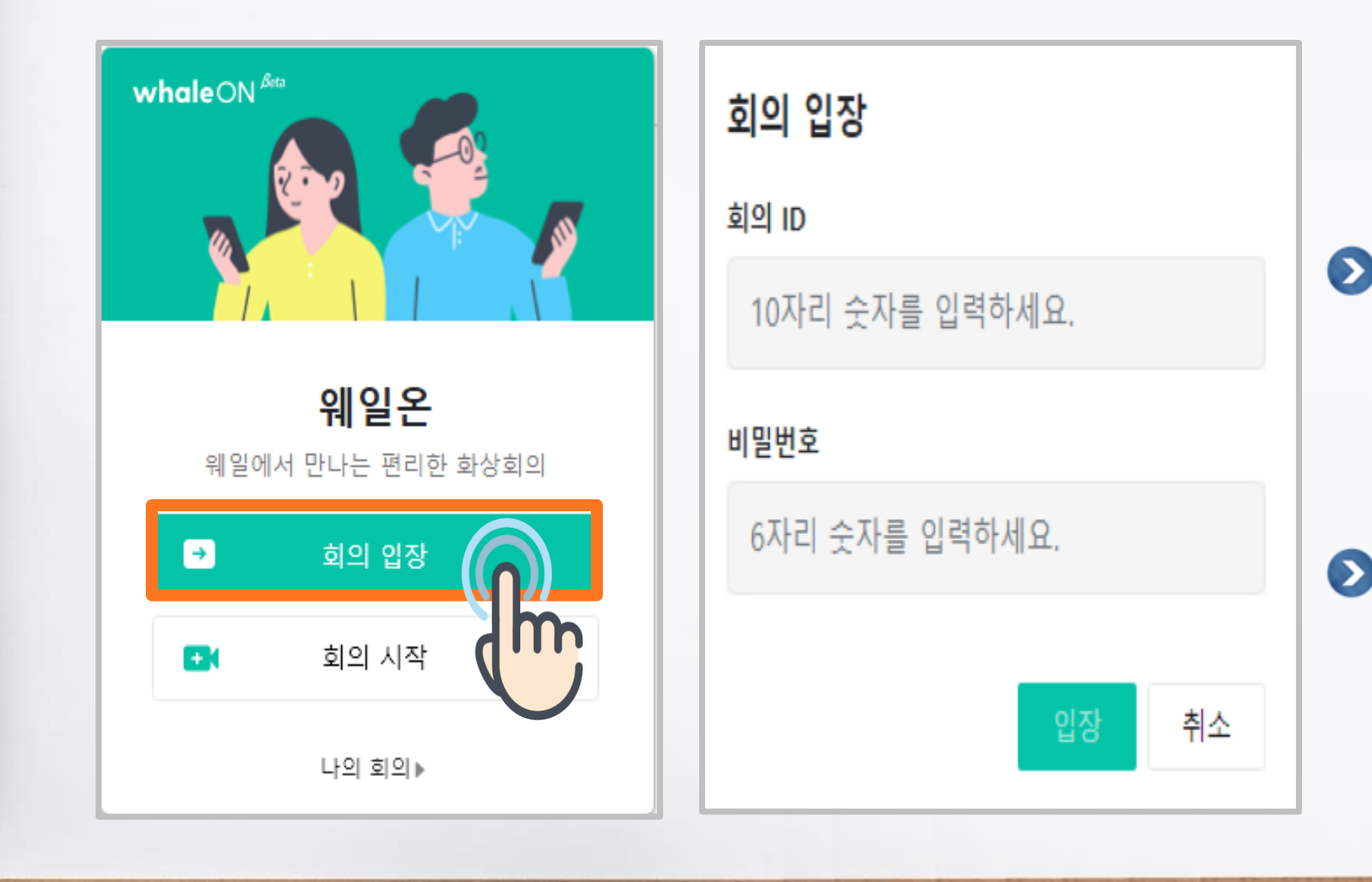

### 회의 ID **회의마다 부여된 고유의 ID 정보로 10자리 숫자로 구성**

A STANDARD RES

 $\mathcal{L}$ 

#### ● 비밀번호 **회의마다 부여된 고유의 비밀번호로 6자리 숫자로 구성**

#### 나의 회의 **예약회의, 지난회의, 전용회의실 정보 복사, 전용회의실 설정**

# 1.**4. 웨일온 회의 입장**

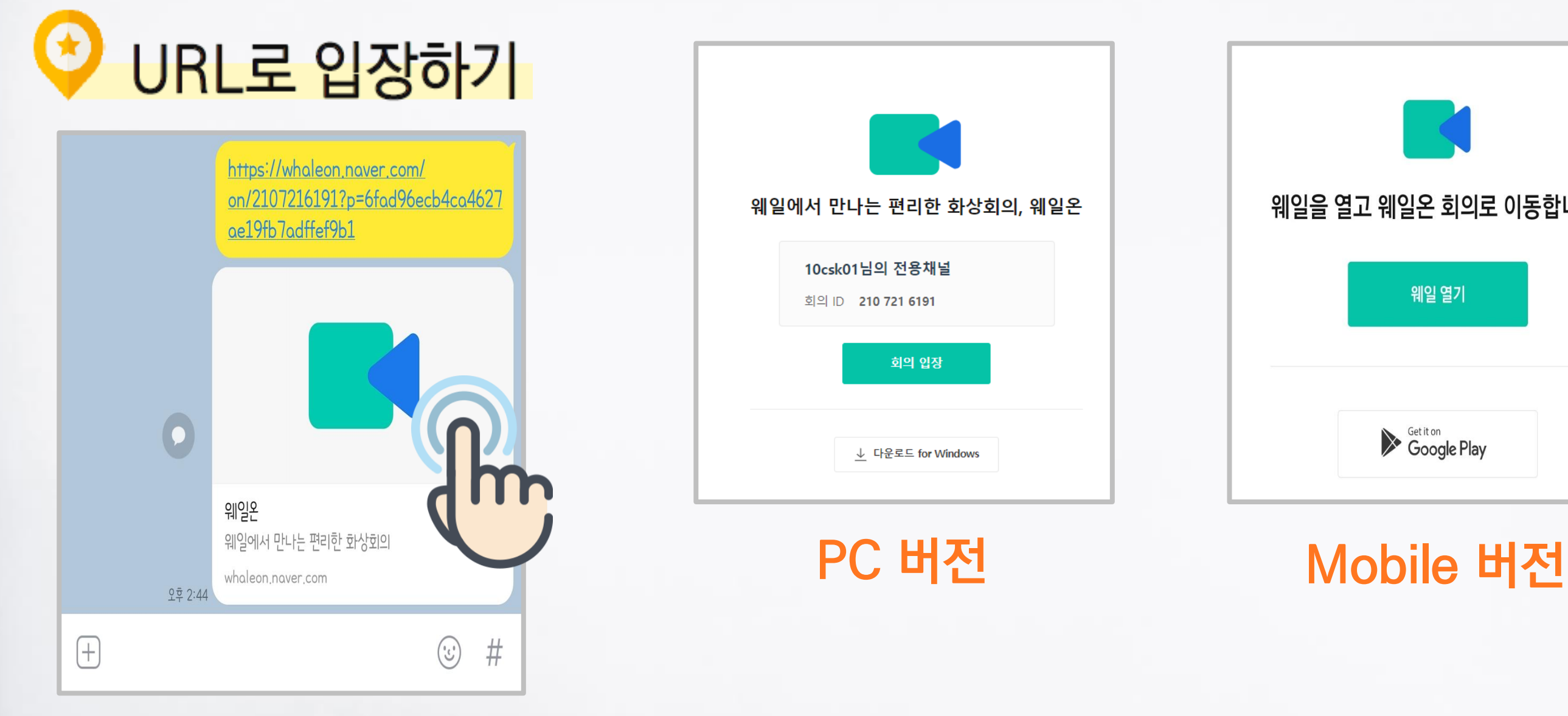

### **◎** 링크를 통한 회의 입장시 회의ID/비밀번호 입력없이 입장 가능

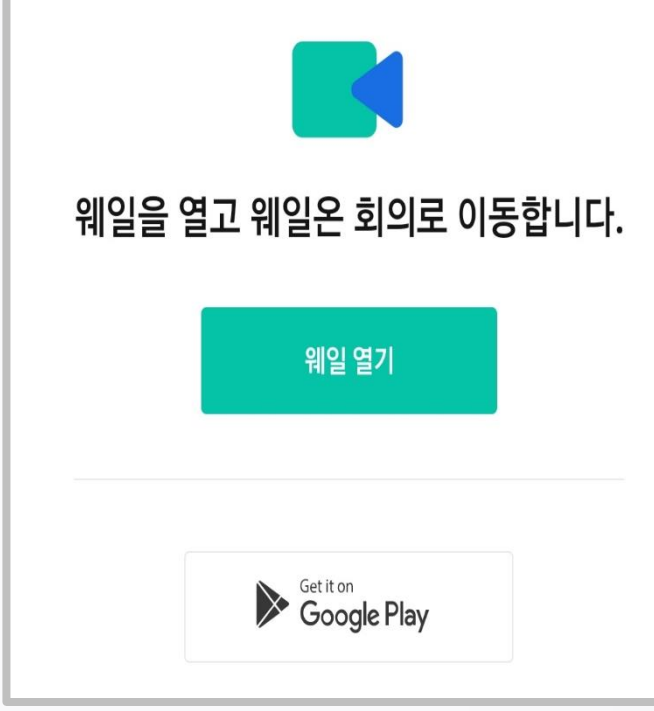

The Att of the Company of the Company of the Company of the Company of the Company of the Company of the Company of

 $\frac{1}{2}$ 

# 1.**4. 웨일온 회의 입장**

#### ● 회의입장시 기본적으로 마이크가 비활성화

 $\frac{1}{2}$ 

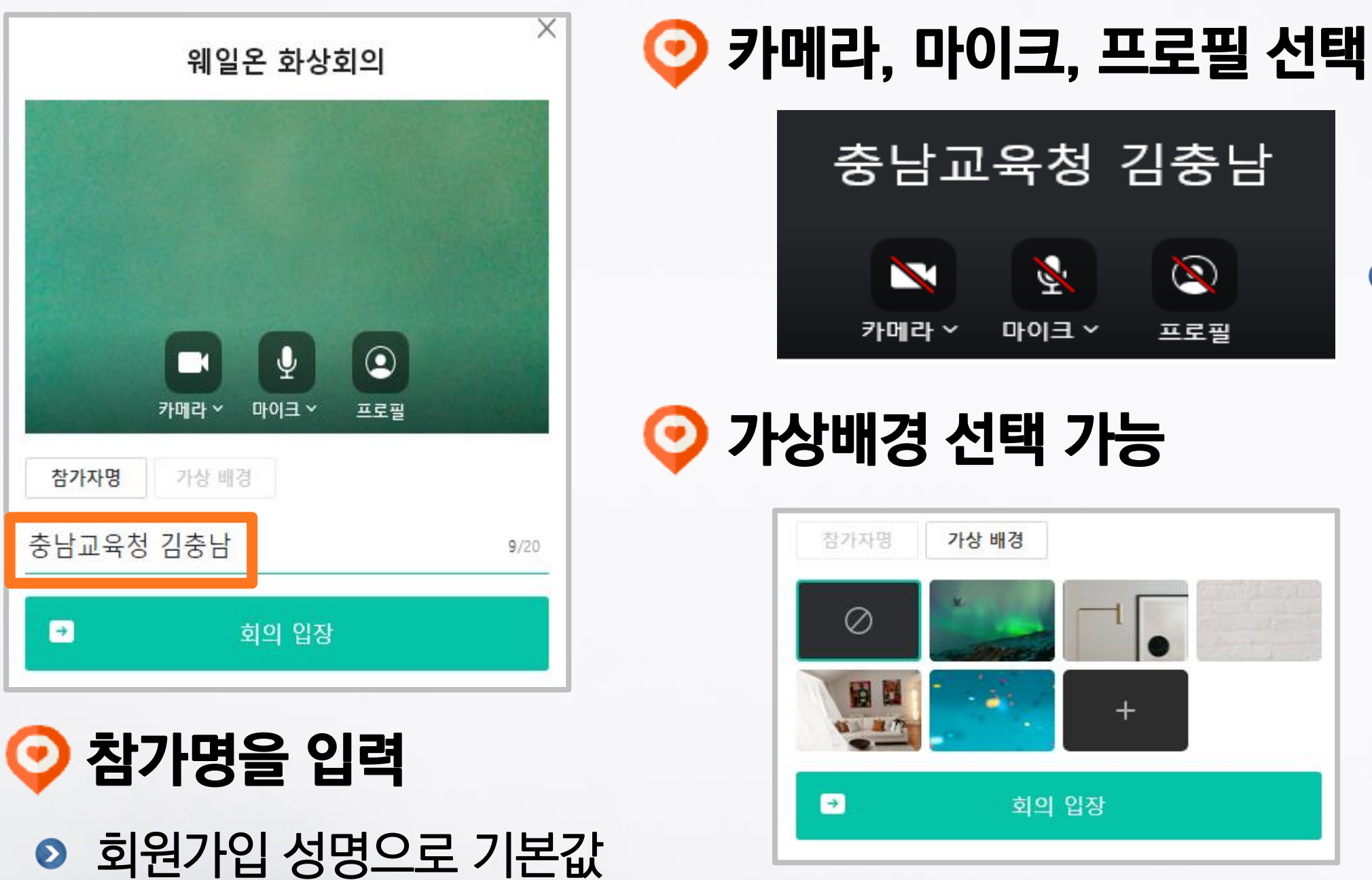

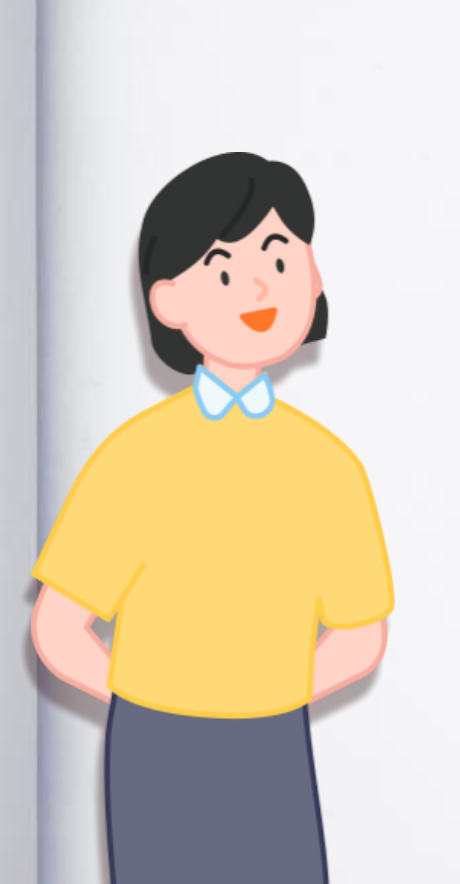

## 1.**5. 웨일온 회의 시작(PC)**

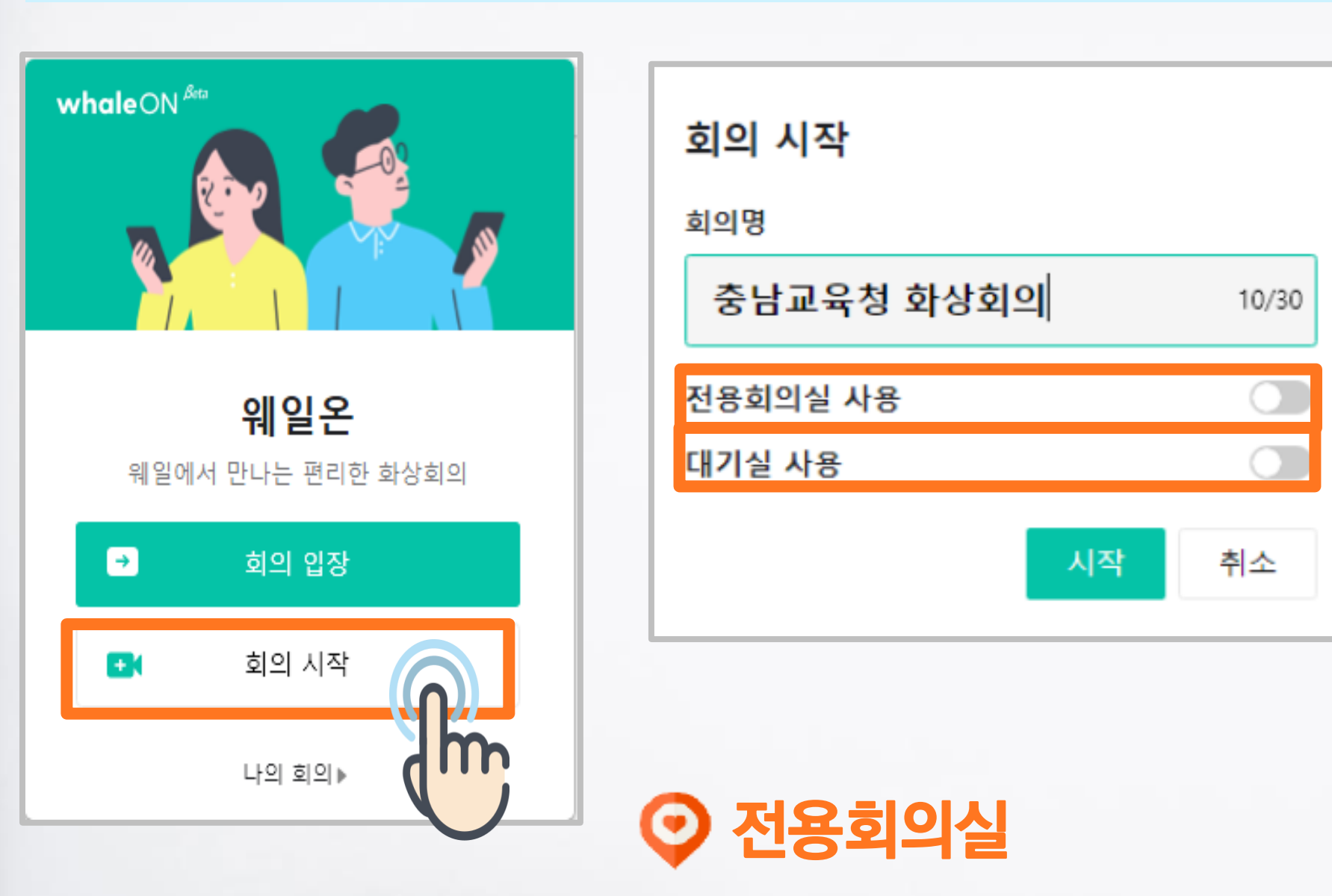

### **고정된 회의 정보로 회의를 생성 전용회의실을 사용하지 않으면 일회성 랜덤 회의 정보로 회의를 생성**

#### 전용회의실로 개설시 매번 방을 개설하지 않고도 바로 접속이 가능 (모바일도 동시적용)

### 대기실사용 승인된 사용자만 입장할 수 있는 대기실 기능 사용

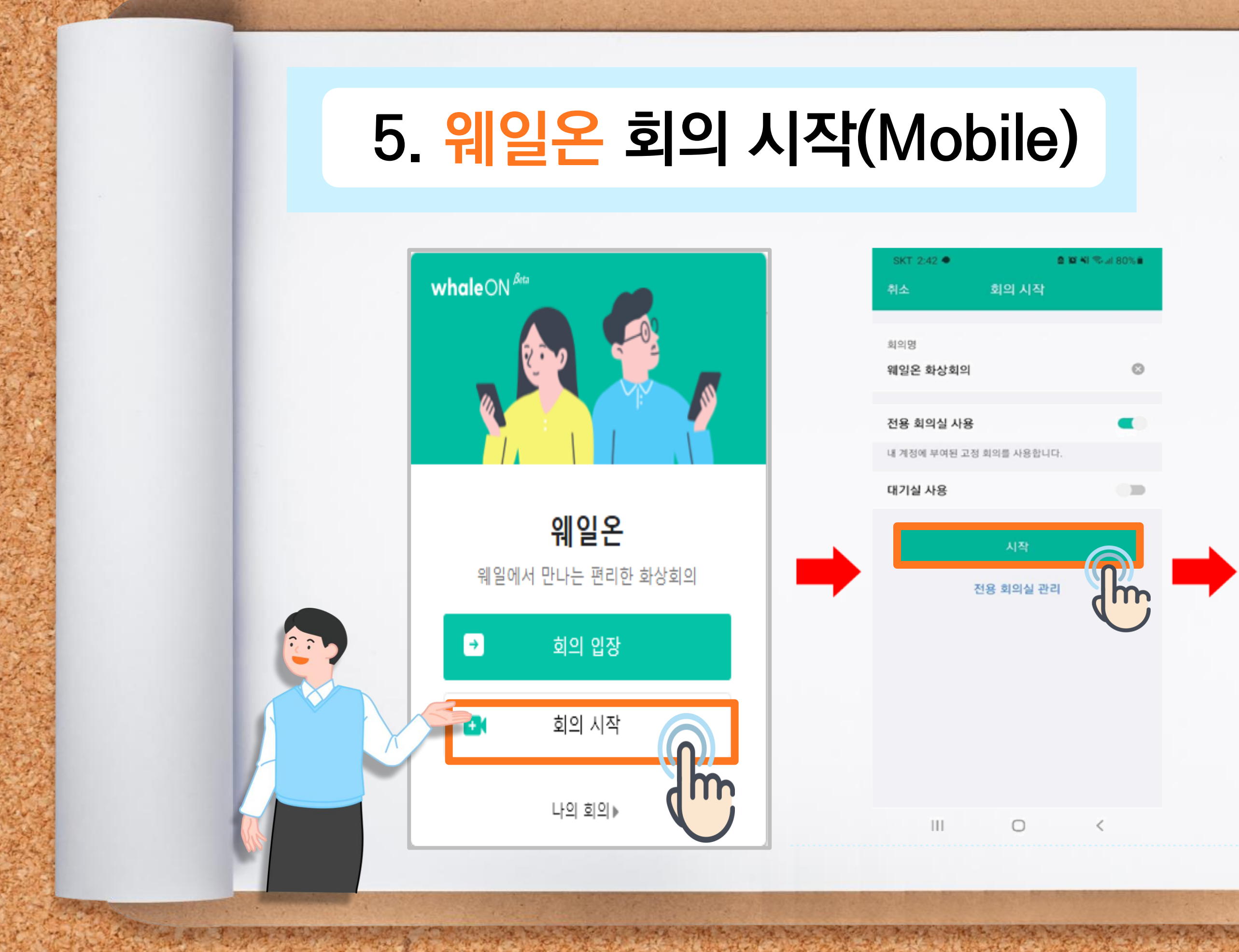

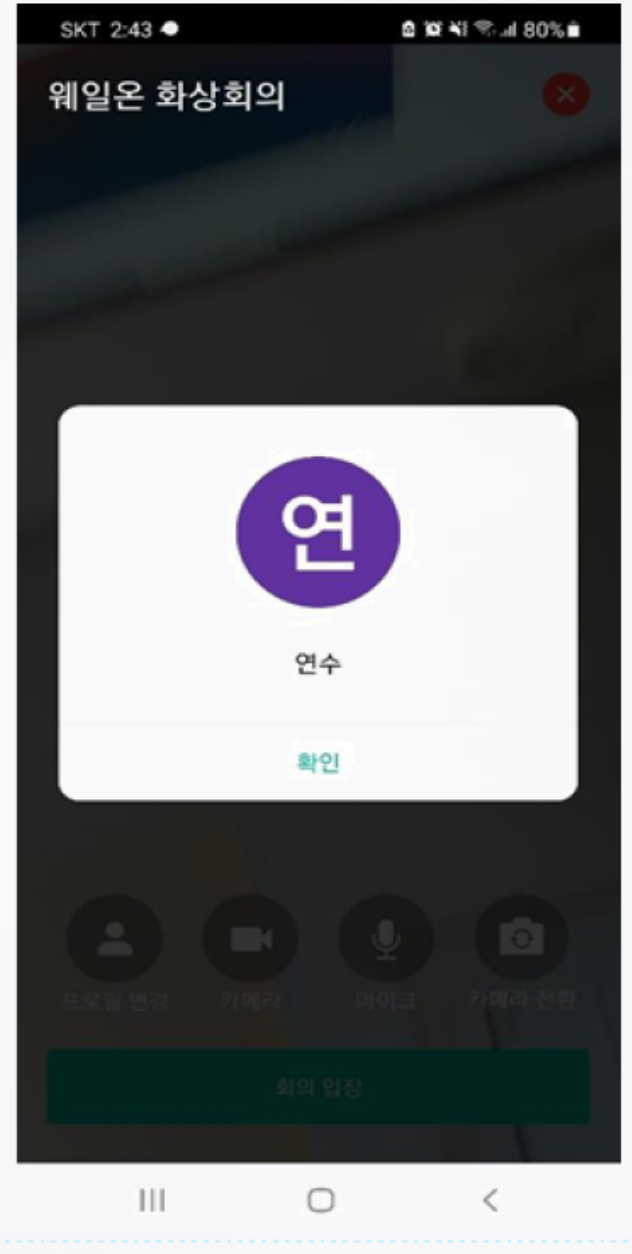

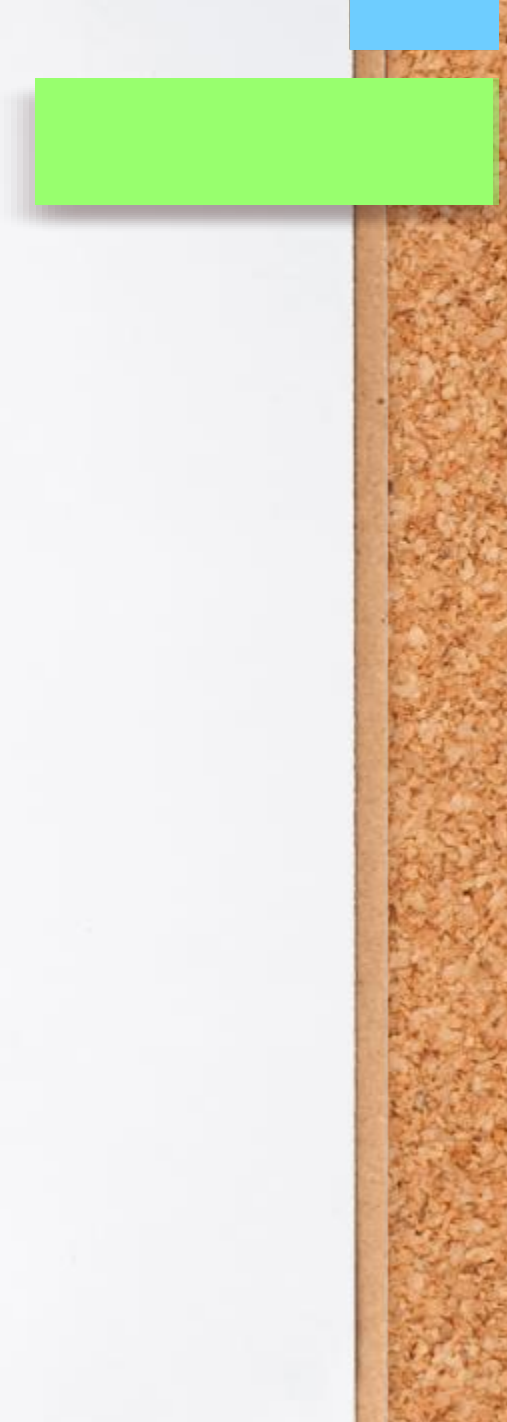

ENGINEERING WARD

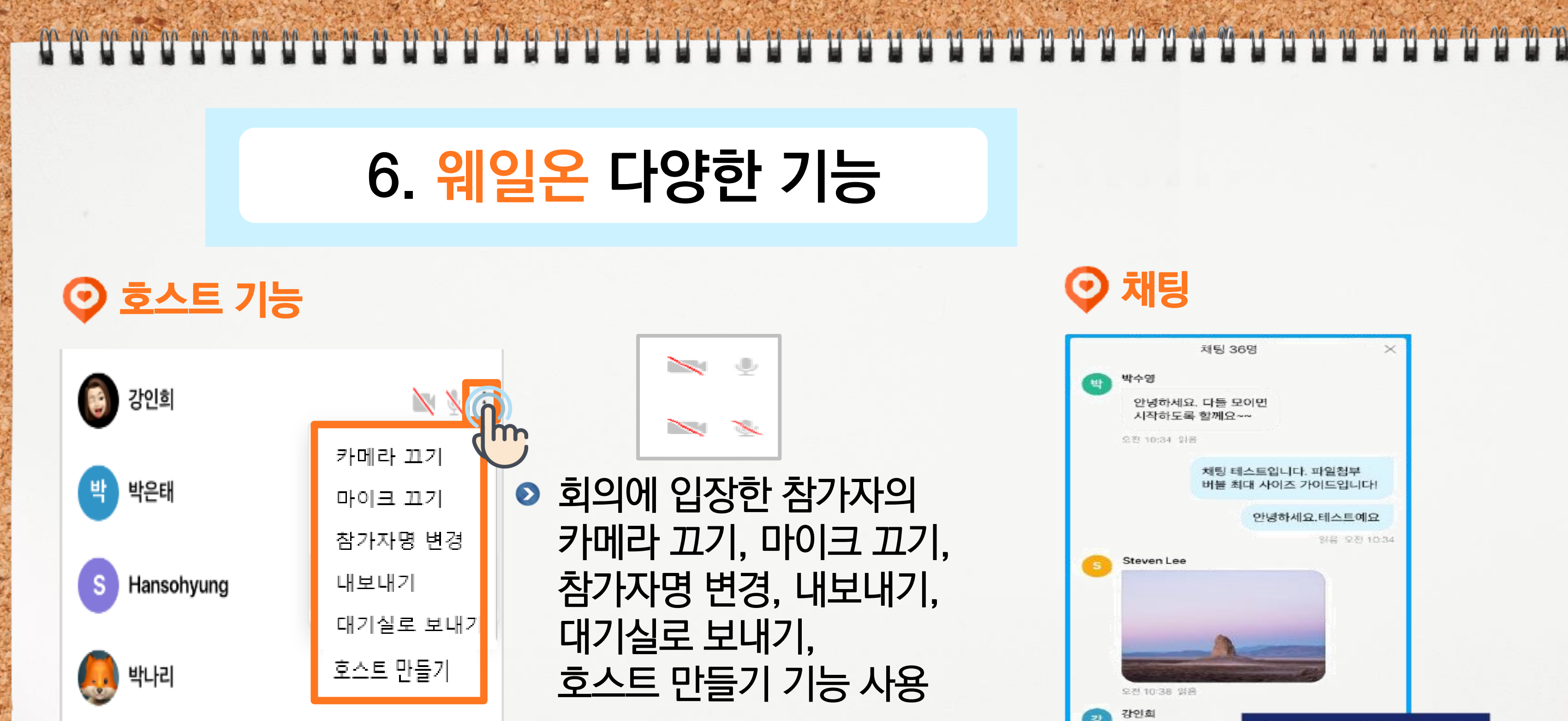

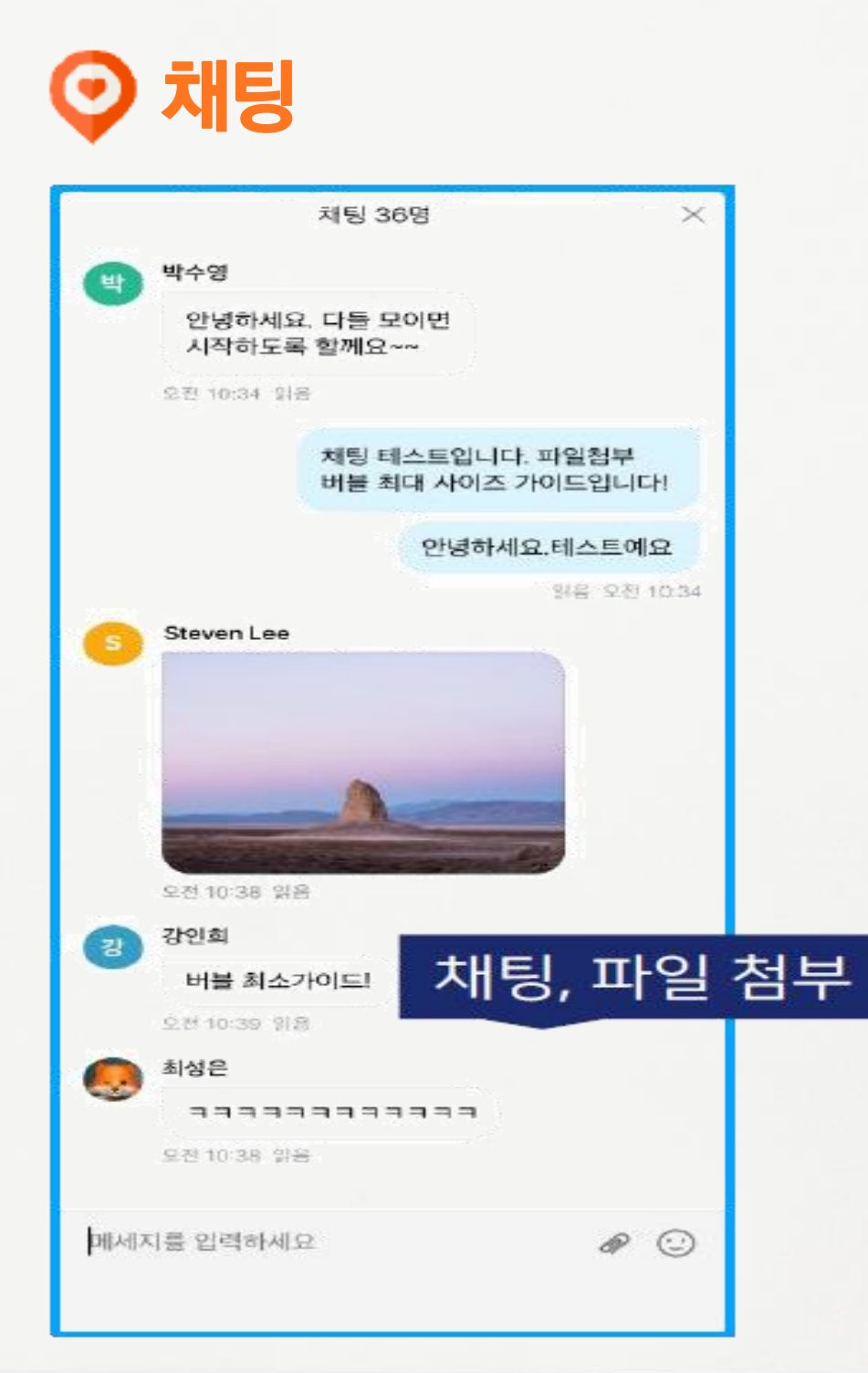

### 

# 1.**6. 웨일온 다양한 기능**

### **회의정보**

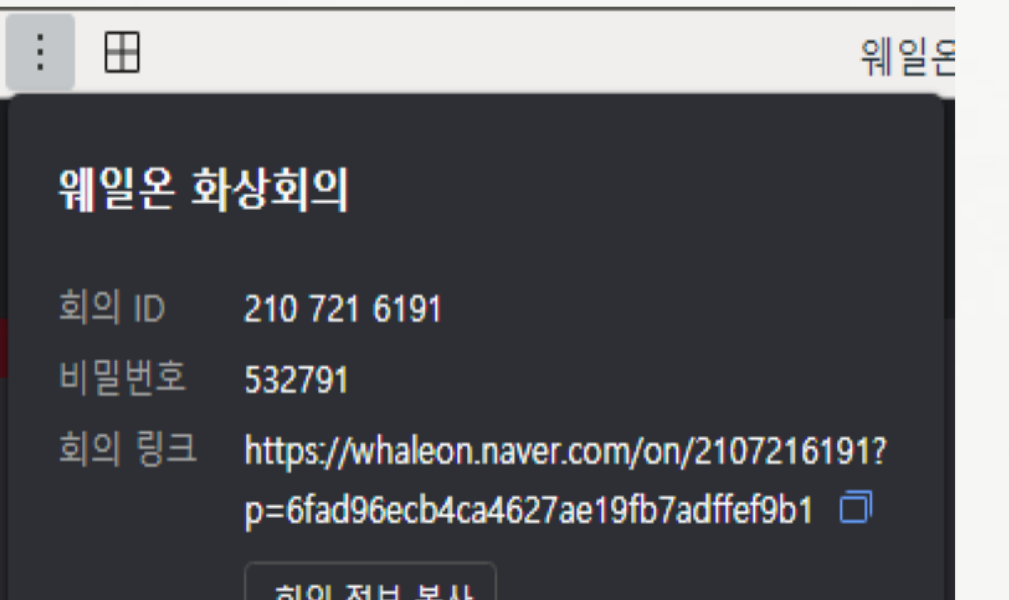

**◎** 회의ID, 비밀번호, 회의 링크 제공

**설정**

회의 잠금

참가자 권한

카메라 켜기

마이크 켜기

화면 공유

재팅

귓속말

대기실 사용 >

● 회의잠금, 대기실사용,

화면공유, 채팅, 귓속말

허용 설정

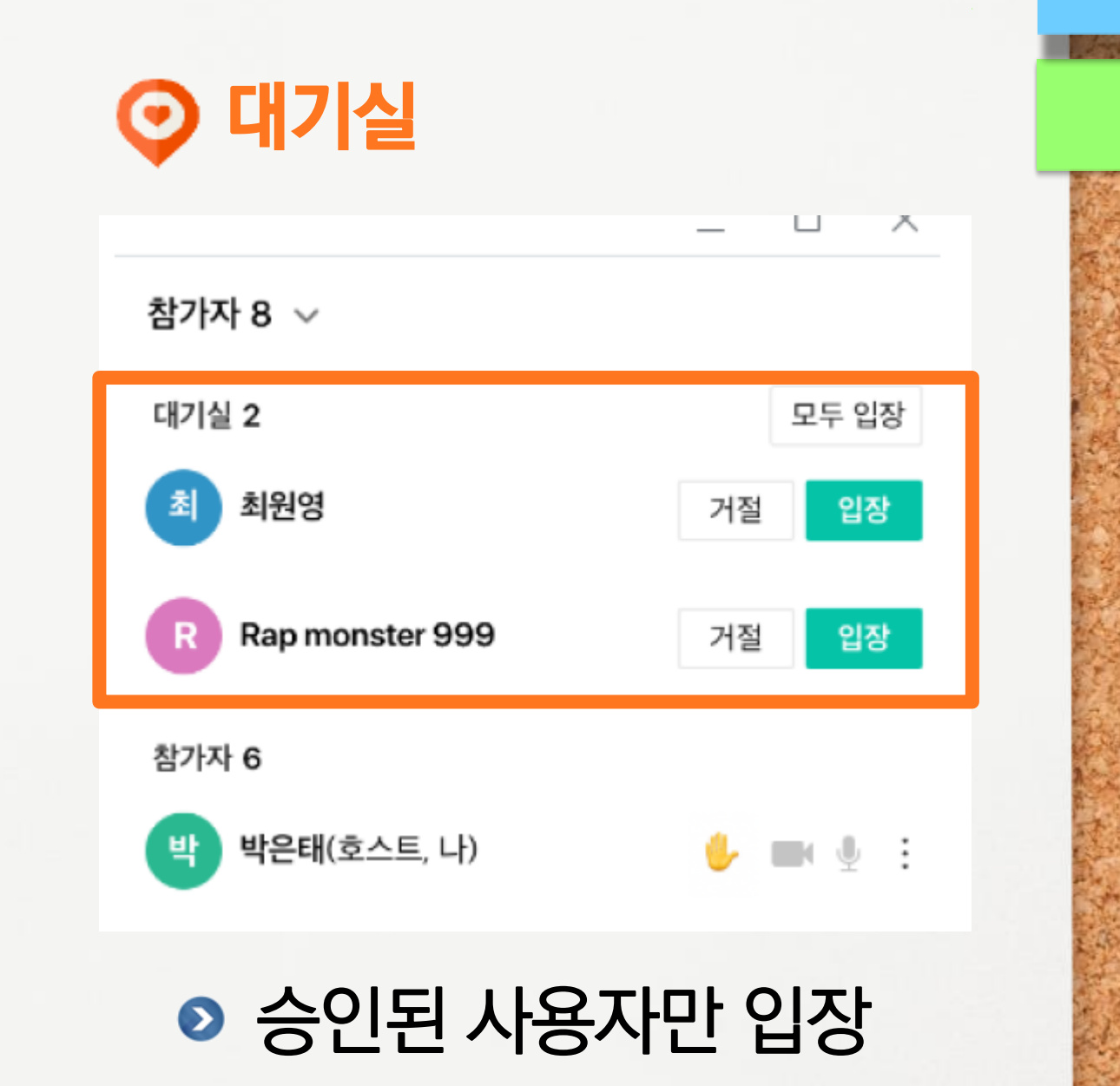

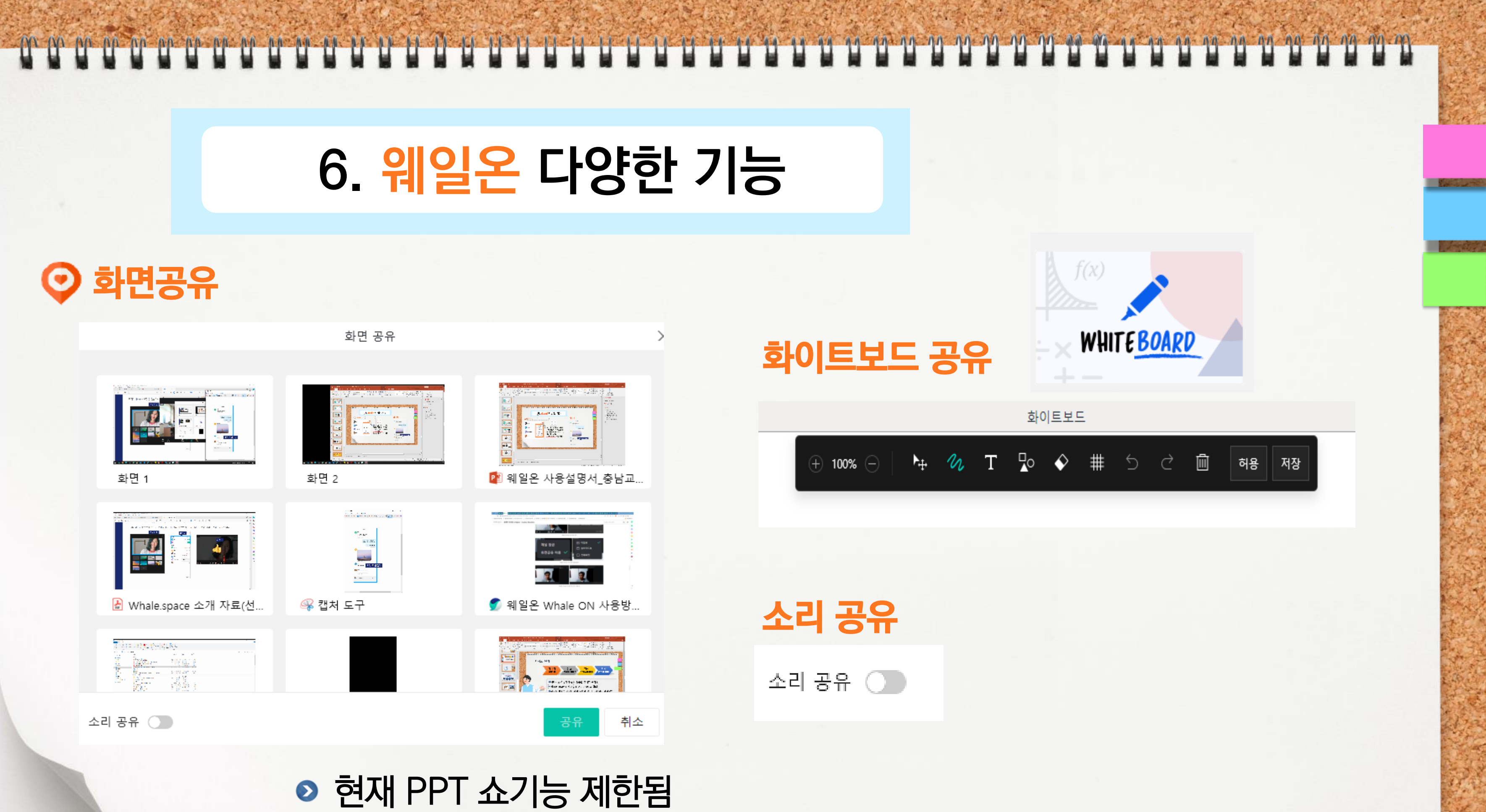

(화면공유를 이용하여 가능함) 추후 기능개선

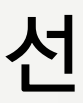

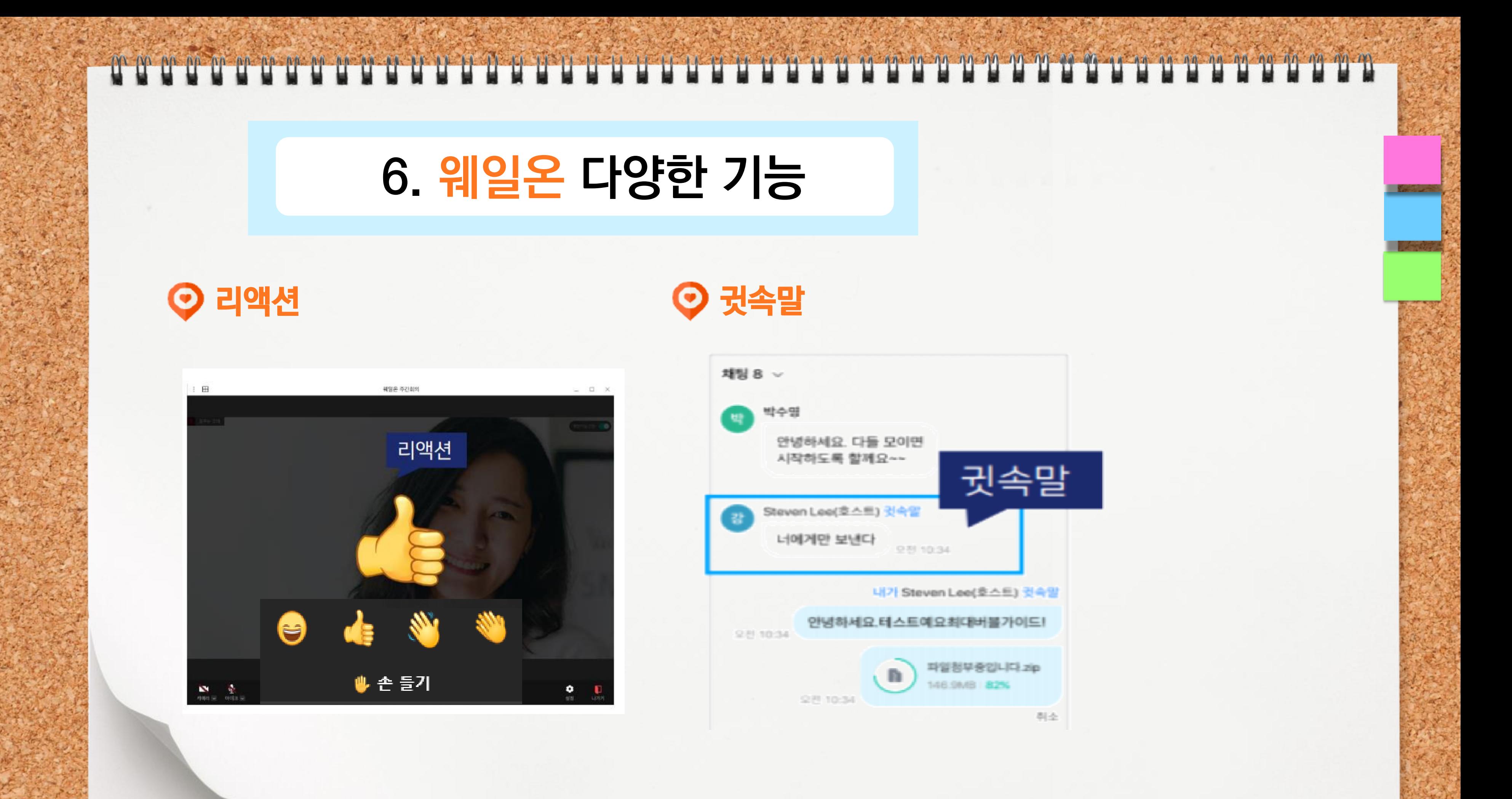

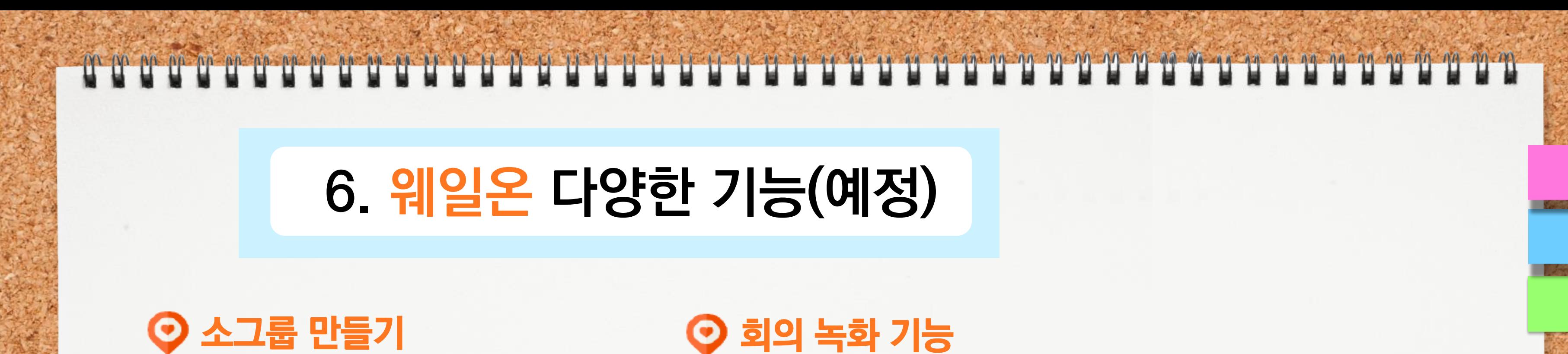

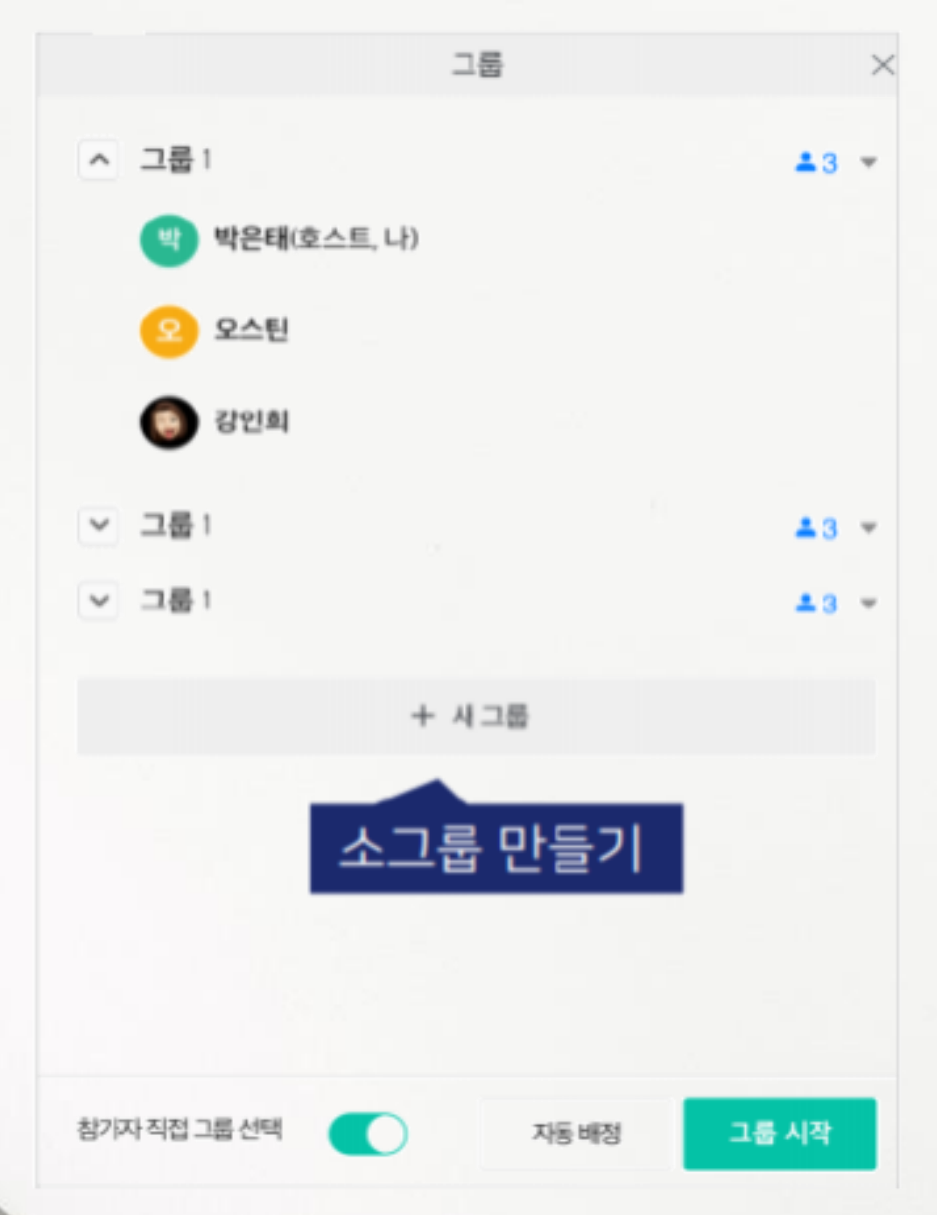

# **PPT 슬라이드 쇼 화면공유 비디오/ 마이크 상세설정 및 기능개선**

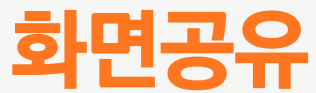